# HPC Application Deployment through Environment Modules and NFS

#### **Stephen R. Wheat**

Professor of Computer Science

Director of the Oral Roberts University Research Computing and Analytics Facility

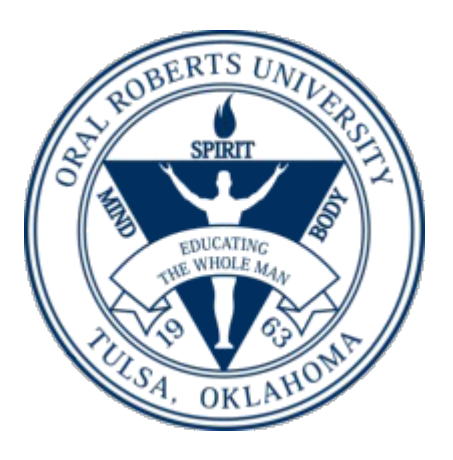

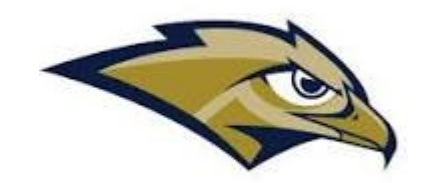

#### Motivation

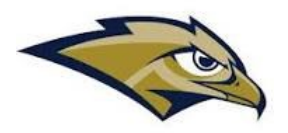

- **Applications for one or more users … typically more than one.**
- **Desire to install applications without rebooting the compute nodes**
- **Install updated versions of the application without interfering with the use of prior versions.**
- **Install complex applications with "minimal" effort.**

#### Assumptions

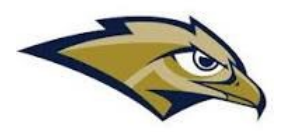

#### • **OS Dependencies**

- **Some applications may need additional libraries or services to be available, some of which must be installed in standard locations**
	- **For example: OpenSSL.**
- **For this talk, it is assumed that all such dependencies are already installed in the OS images for the compute nodes.**
- **CPU Architectures**
	- **It is assumed that all compute nodes are of the same CPU architecture and generation.**
	- **It is assumed that the "build" node is of the same architecture/generation as the compute node**

### Introduction to Environment Modules

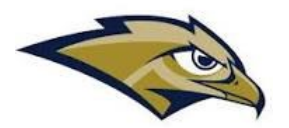

- **The Environment Modules (or simply "modules") environment provides for the deployment and management of applications**
- **Users access an application by "loading" the appropriate module**
	- **The loading action transparently modifies the user's PATH and LD\_LIBRARY\_PATH (and more) environment variables such that the application's executable(s) and libraries are made accessible.**
- **Users run the application through direct invocation of the application name, without providing a full path to the application.**
- **This talk utilizes the Lmod modules management system**

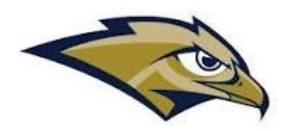

# Live Example of Usage of Modules

- **Finding which modules are available**
- **Loading one or more modules**
- **Running the application**
- **Using modules in sbatch scripts**
- **Unloading modules**
- **Purging all modules**

#### Modules architecture

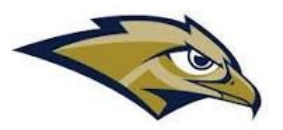

- **Modules are typically installed in an NFS shared file system. At ORU, we deploy them in a shared /opt.**
- **Modules directory: There can be more than one, we'll focus on /opt/modules**
	- **There can be more than one collection of modules, each a directory within /opt/modules. At ORU, we have these and more:**
		- **For those installed via Easybuild (more on Easybuild later)**
			- **all – the applications**
			- **tools – tools such as compilers**
		- **For the intel OneAPI modules, we have:**
			- **/opt/intel/oneapi**

#### • **Applications directory: /opt/software**

- **This is where the applications executables and libraries are installed**
- **For example: /opt/software/BLAST+**

## Installing the Applications Environment - Lmods

- **There are several ways to install Lmod. For consistency and simplicity, we use the lmod package provided in the OpenHPC repo.**
- **Use the following commands**

**dnf –y install [http://repos.openhpc.community/OpenHPC/2/EL\\_8/x86\\_64/ohpc-release-2-](http://repos.openhpc.community/OpenHPC/2/EL_8/x86_64/ohpc-release-2-1.el8.x86_64.rpm) [1.el8.x86\\_64.rpm](http://repos.openhpc.community/OpenHPC/2/EL_8/x86_64/ohpc-release-2-1.el8.x86_64.rpm)**

**dnf –y install dnf-plugins-core**

**dnf config-manager --set-enabled powertools**

**dnf –y install lmod-ohpc**

• **The Lmod package has been installed, but to "see" it, log out and back in again. Then issue "which modules" to verify it is there.**

### Prepare for EasyBuild

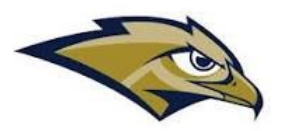

- **We will configure EasyBuild to install applications in /opt/modules/all and /opt/modules/tools**
- **Create an easybuild user that belongs to group root, choose an ID as appropriate**

**useradd -u 1003 -d /home/easybuild easybuild -g root**

• **Create the directories for easybuild's apps**

**mkdir –p /opt/modules/all /opt/modules/tools /opt/software chown –R easybuild /opt/modules /opt/software**

• **Easybuild will need python3**

**dnf -y install python3**

### Further prep for Easybuild

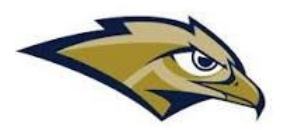

- **These may be needed for both building and running certain applications. If needed for running, they will need to be also installed in the OS image of the compute nodes.**
- **dnf –y install openssl**
- **dnf –y groupinstall "Development Tools"**
- **dnf -y install openssl-devel**
- **dnf –y install rdma-core-devel**
- **Now edit /etc/profile.d/lmod.sh to know about the EasyBuild directories. Add :/opt/modules/all:/opt/modules/tools to the colon-separated MODULEPATH variable exports.**

### Installing EasyBuild, part 1

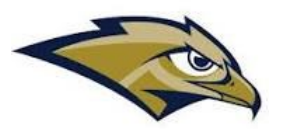

- **Somewhat following the "install EasyBuild with EasyBuild" section of [https://docs.easybuild.io/installation/#more\\_pip\\_env\\_EB\\_VERBOSE](https://docs.easybuild.io/installation/#more_pip_env_EB_VERBOSE)**
- **Log in as easybuild**
- **su - easybuild**
- **Install a temporary copy of EasyBuild**

**export EB\_TMPDIR=/tmp/\$USER/eb\_tmp**

**python3 -m pip install --ignore-installed --prefix \$EB\_TMPDIR easybuild**

### Installing Easybuild, part 2

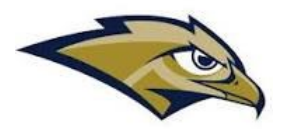

- **As user easybuild , create a config file.**
- **mkdir -p ~/.config/easybuild**
- **Put the following into .config/easybuild/config.cfg**

```
[basic]
# always enable logging to stdout
#logtostdout = true
[config]
# use Lmod as modules tool
modules-tool: Lmod
# use different default installation path
prefix = .local/easybuild/
installpath = /opt
installpath-modules = /opt/modules
```
### Installing Easybuild, part 3

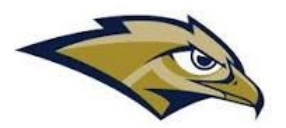

#### • **Set up to use the temporary version of EB**

```
export PATH=$EB_TMPDIR/bin:$PATH
export PYTHONPATH=$(/bin/ls -rtd -1 $EB_TMPDIR/lib*/python*/site-
packages | tail -1):$PYTHONPATH
export EB_PYTHON=python3
```
#### • **Install the production version of EasyBuild**

**eb --install-latest-eb-release**

#### • **Verify that it was installed**

**ls /opt/modules/EasyBuild**

#### Installing Easybuild, part 4

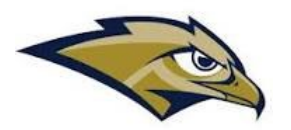

- **Now log out and log back in as easybuild**
- **Then issue the command: module avail**
- **It should show EasyBuild/4.7.2 (D) in /opt/modules/all**

### Useful module commands

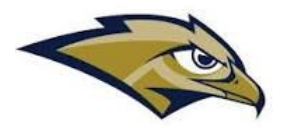

- **module list – shows the currently "loaded" modules in your environment**
- **module purge – Removes all modules from your environment**
- **module avail – Displays all the modules available**
- **module load xyz – Causes the "xyz" module to be loaded**

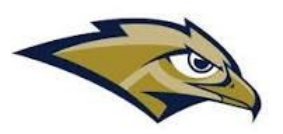

# Using EasyBuild to build applications

- **su – easybuild – get into the easybuild persona**
- **module purge – unload all default loaded modules**
- **module load EasyBuild – load the EasyBuild module**
- **Let's build and install the latest version of GCC; first find a listing of the EB configurations. With the following command, we will find GCC-13.1.0 is the latest**
- **eb -S GCC | grep \/GCC\/**
- **Issue the following command to build and install that version**

```
eb GCC-13.1.0.eb --robot
```
- **The --robot tells it to build any/all the packages upon which it depends.**
- **This will take a while. And it will populate several additional modules.**
- **To build the latest version of OpenFoam:**
- **eb OpenFOAM-v2206-foss-2022a.eb --robot**